## DIGITAL LOGGBOK

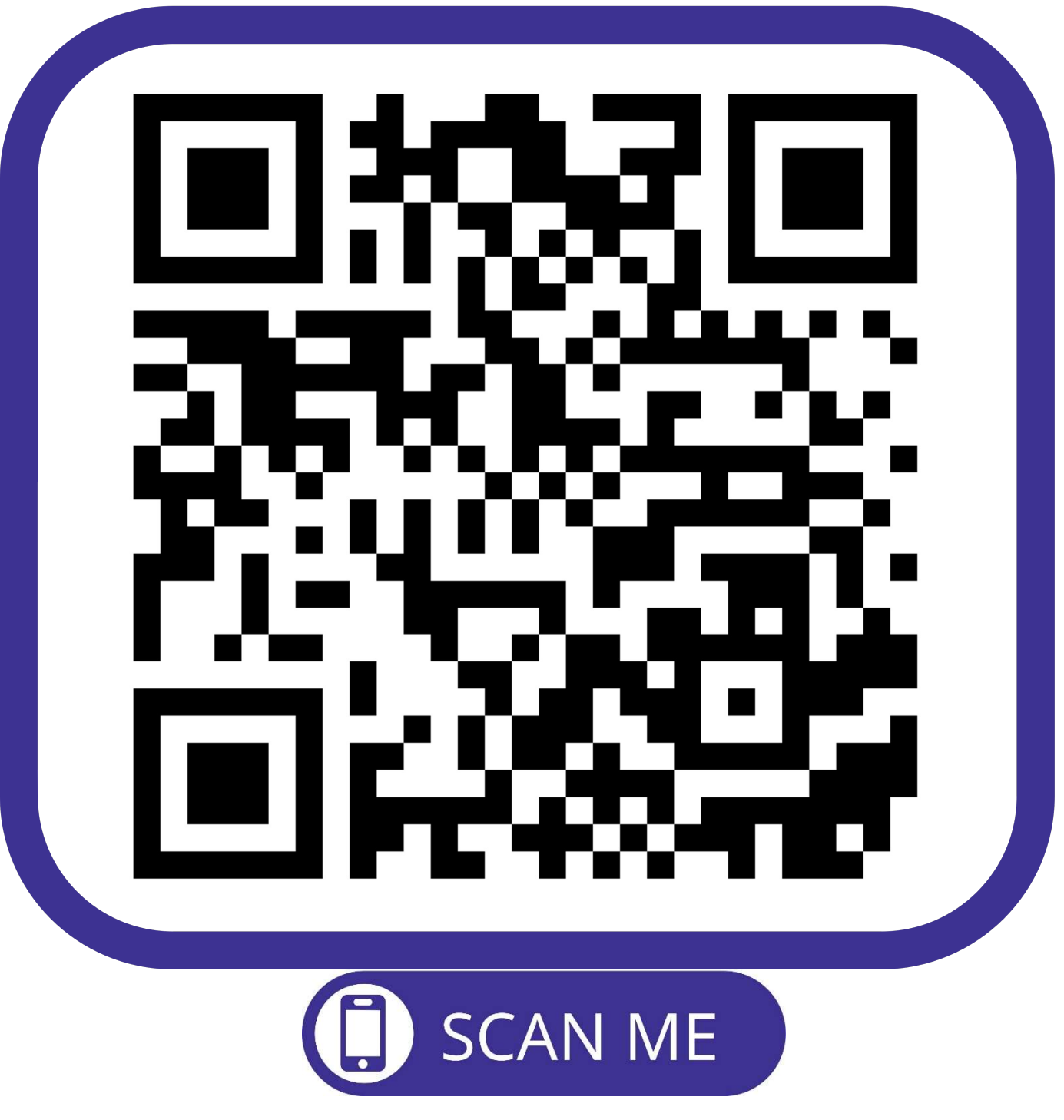

https://padleboken.no/logg?K=SFKK

- 1.Opprett bruker
- 2.Registrer hvilken kajakk du tar ut
- 3.Registrer deg inn når du kommer tilbake
- 4.Gjenta punkt 2 og 3 hver gang du padler!